### НАСТРОЙКИ ТОРРЕНТ-КЛИЕНТА НА 5 Мбит/с

### **ОБЩИЕ ОБЩИЕ**

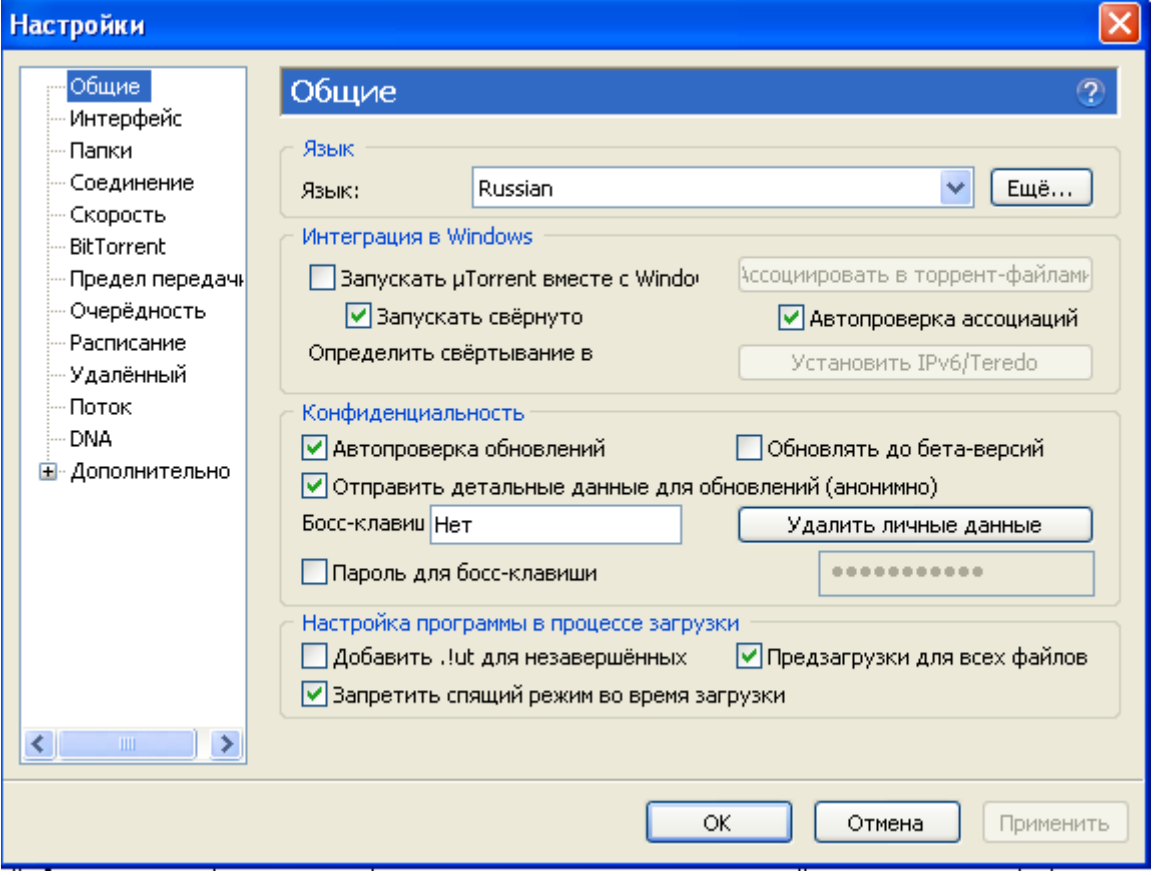

# <u>ИНТЕРФЕЙС</u>

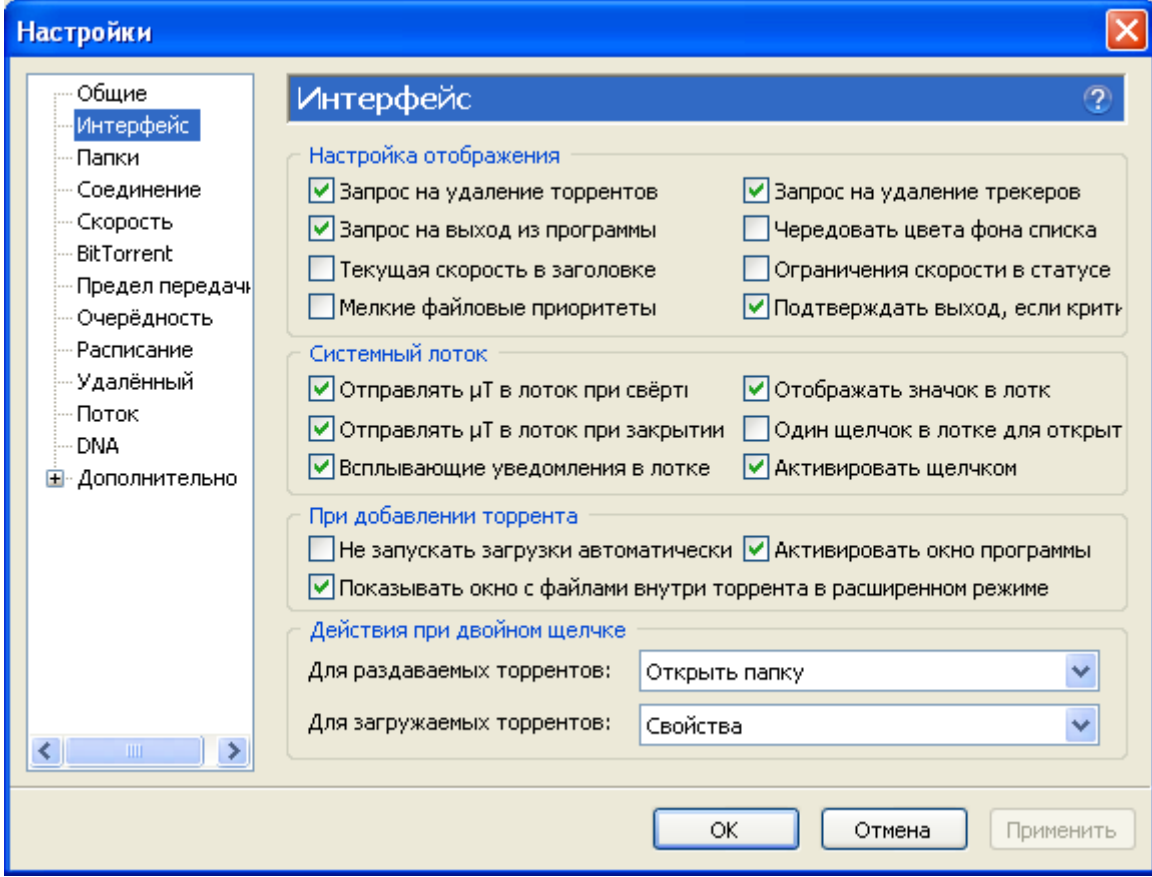

### **ПАПКИ**

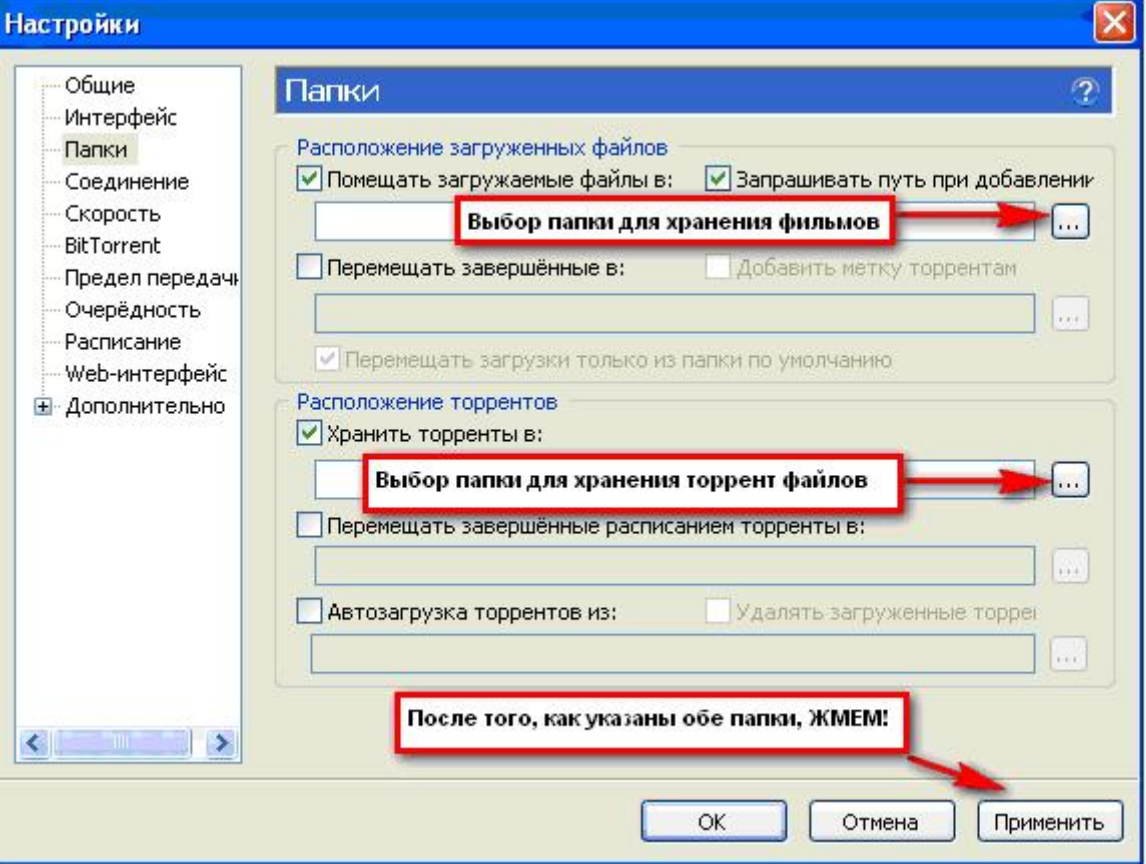

### **СОЕДИНЕНИЕ**

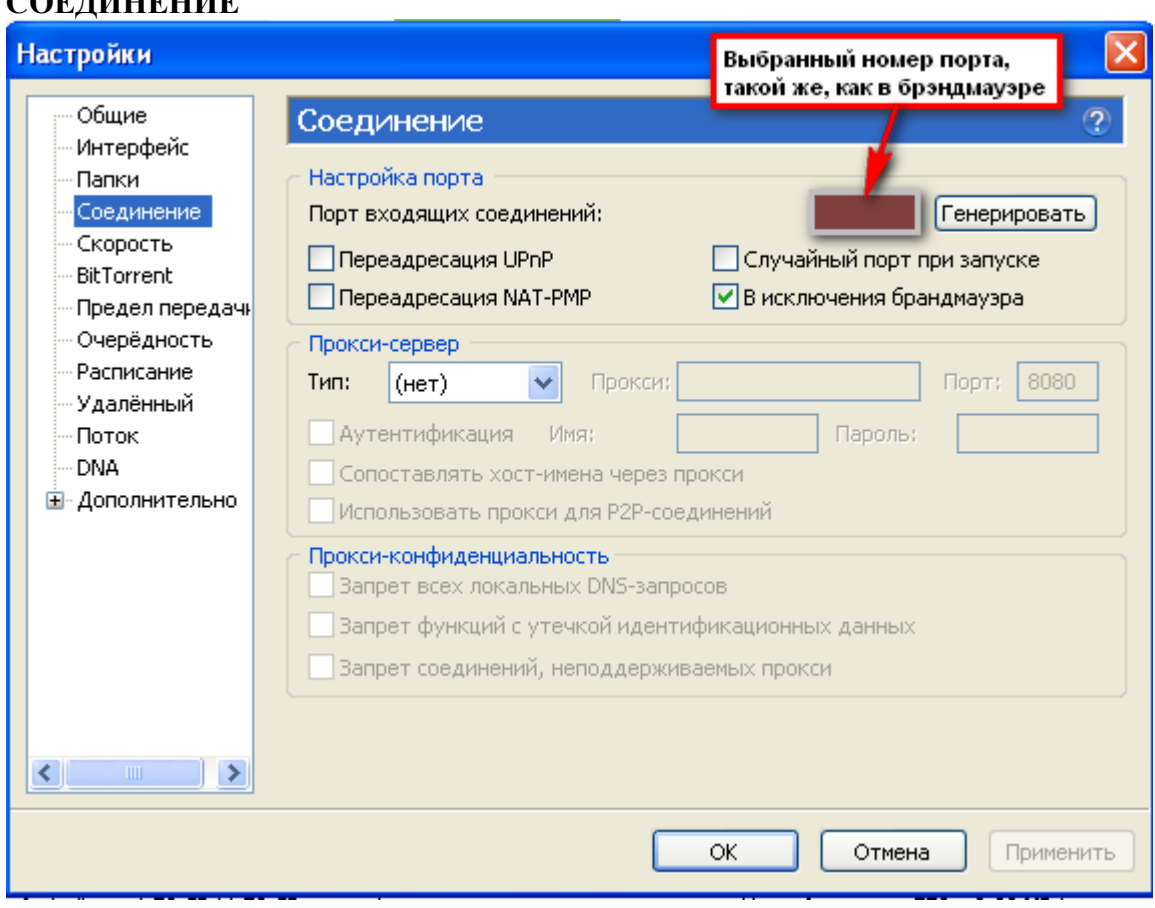

### **СКОРОСТЬ**

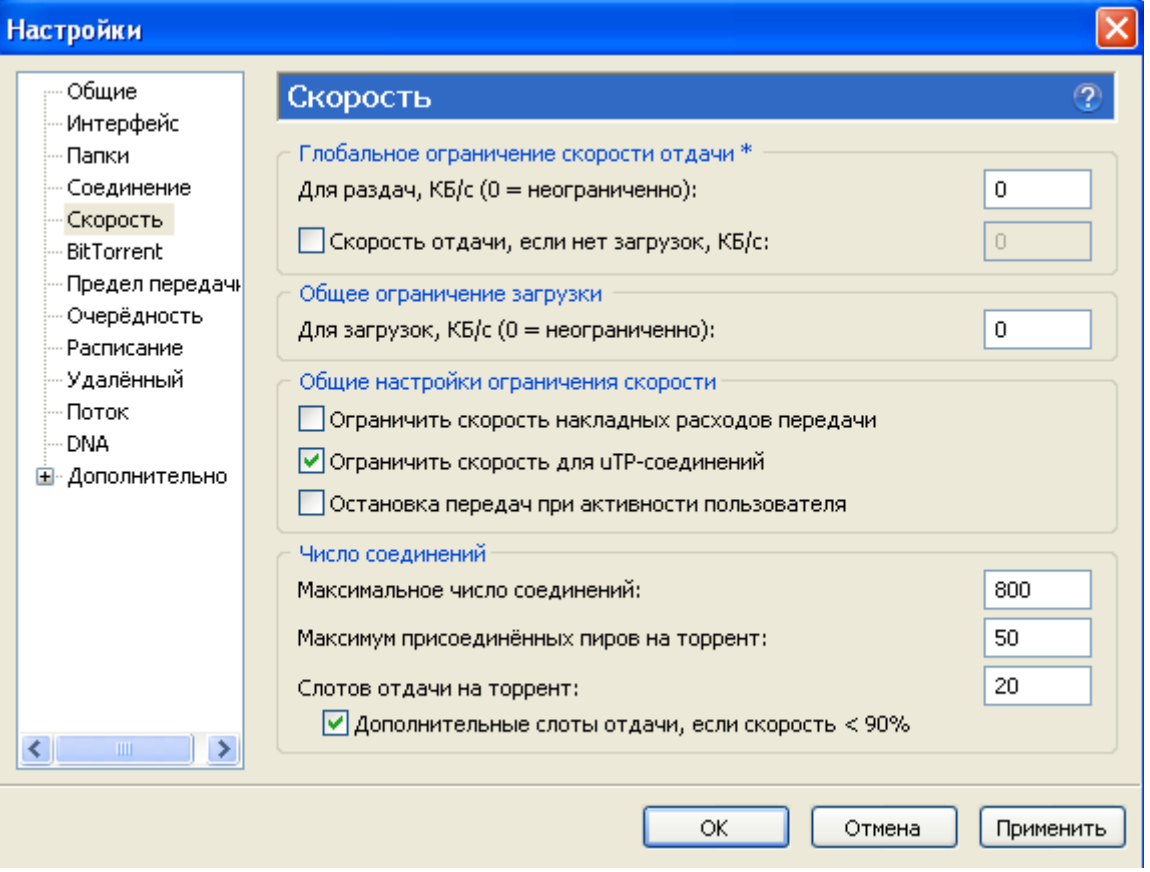

 $\sim$ 

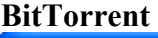

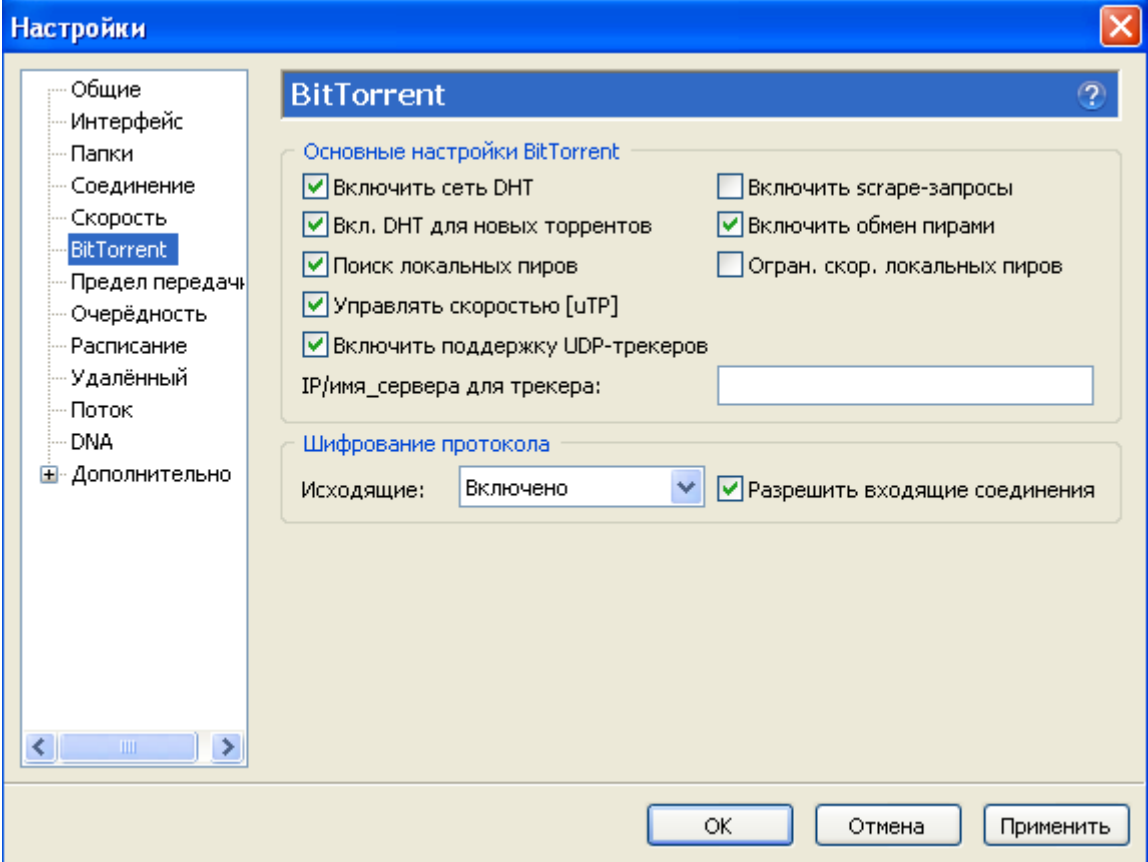

### ПРЕДЕЛ ПЕРЕДАЧИ - ничего не трогаем **ОЧЕРЕДНОСТЬ**

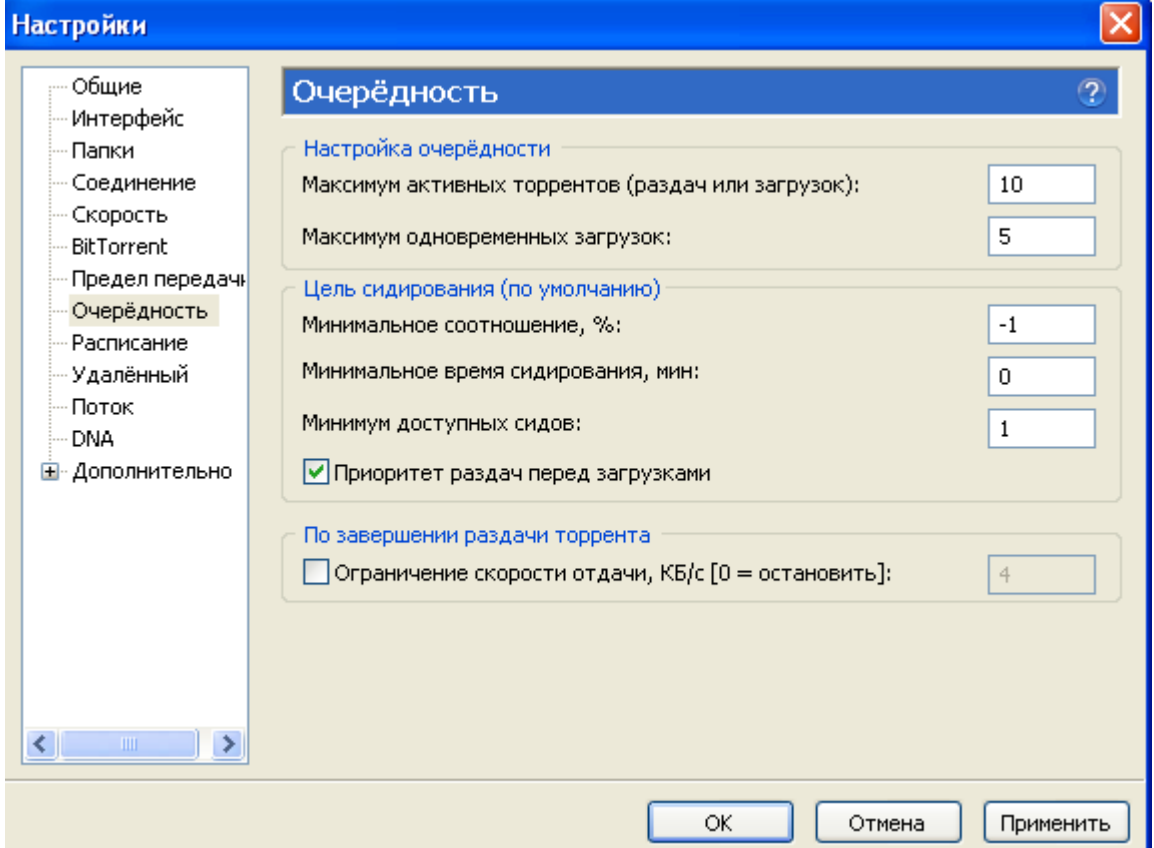

## РАССПИСАНИЕ, УДАЛЕННЫЙ, ПОТОК и DNA- не трогаем дополнительно:

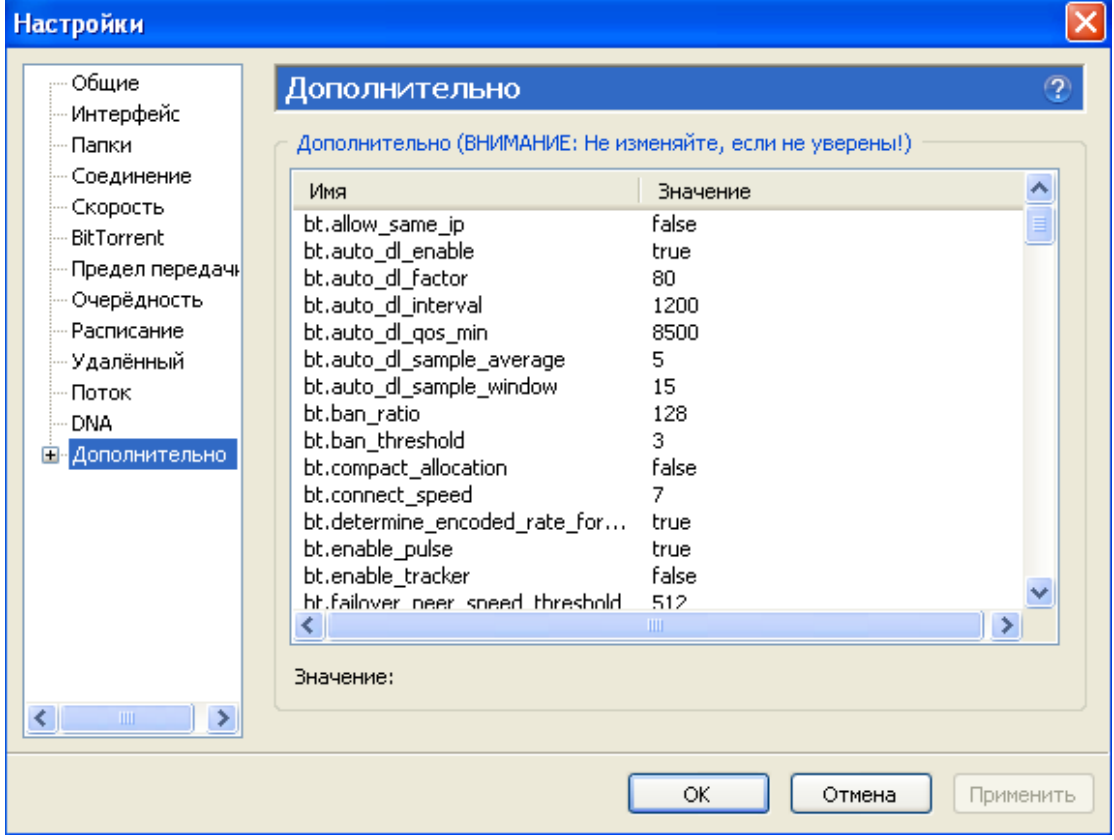

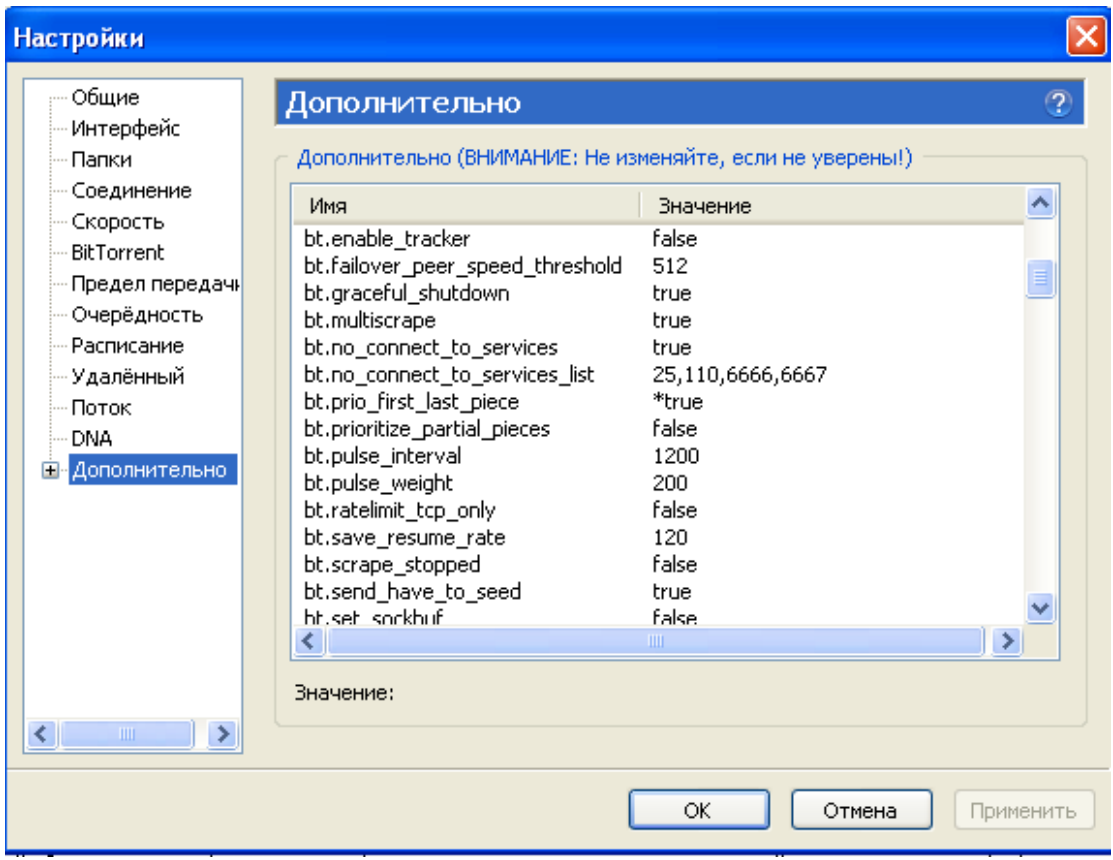

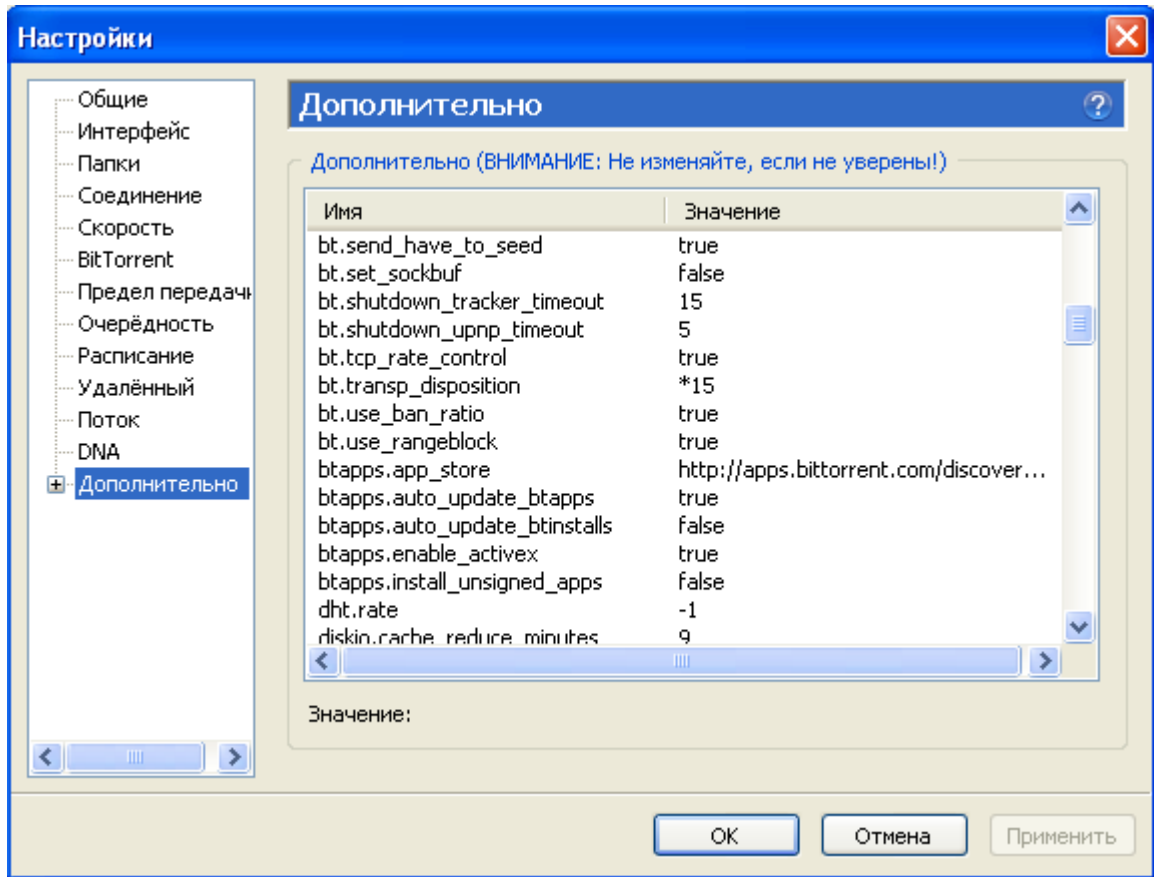

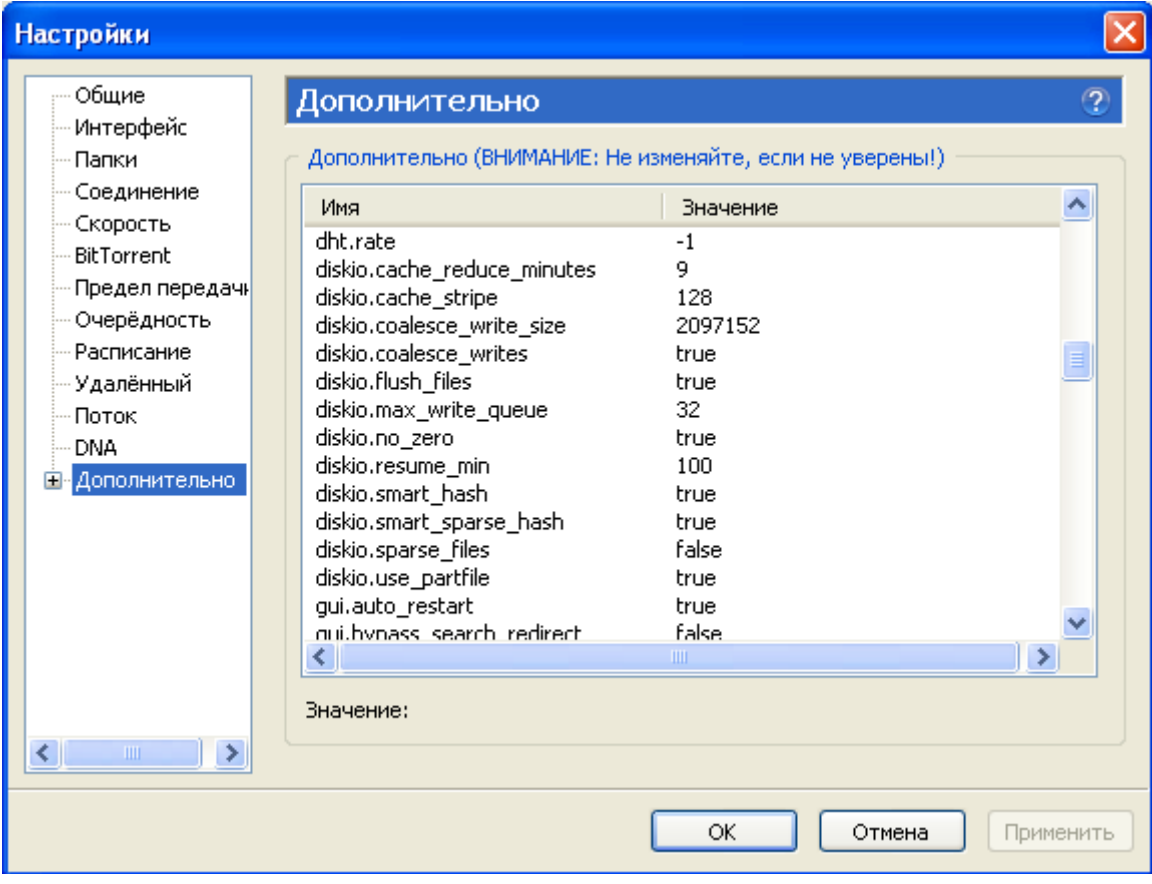

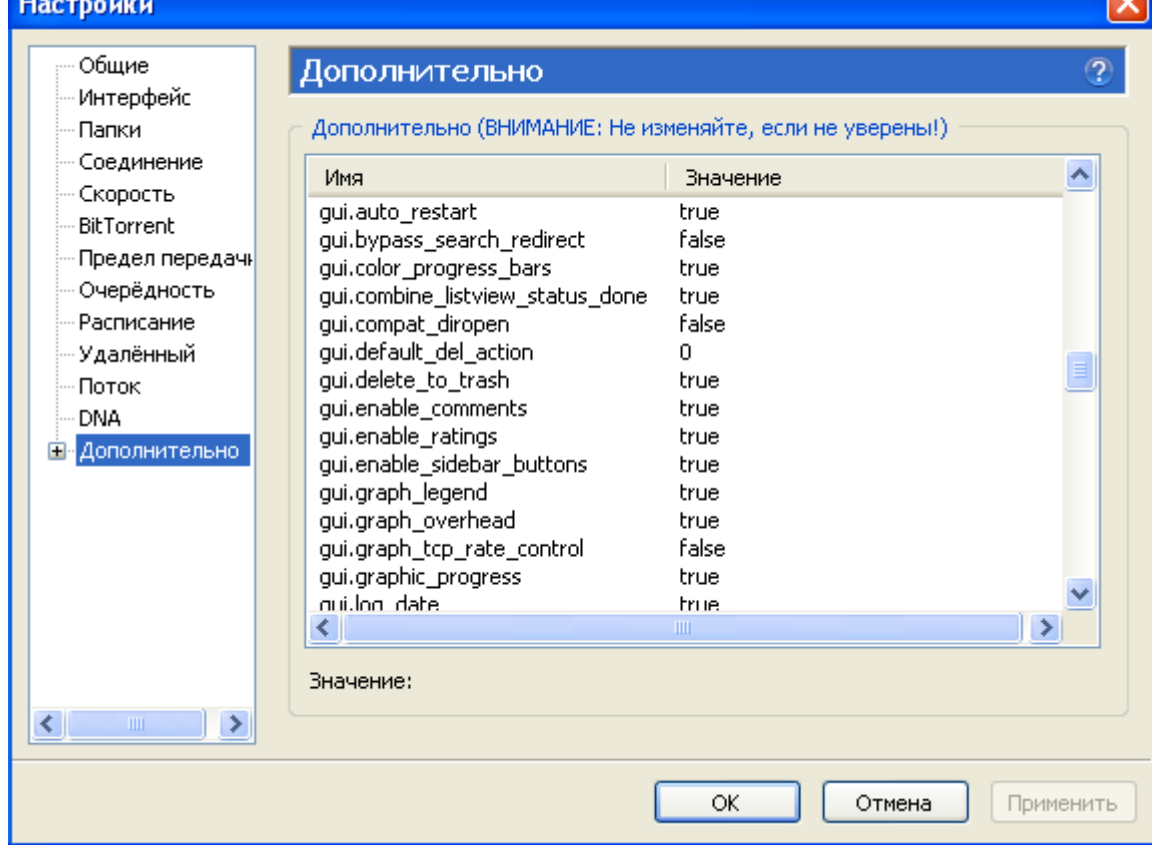

 $\overline{\mathbf{C}}$ 

**Contract Contract** 

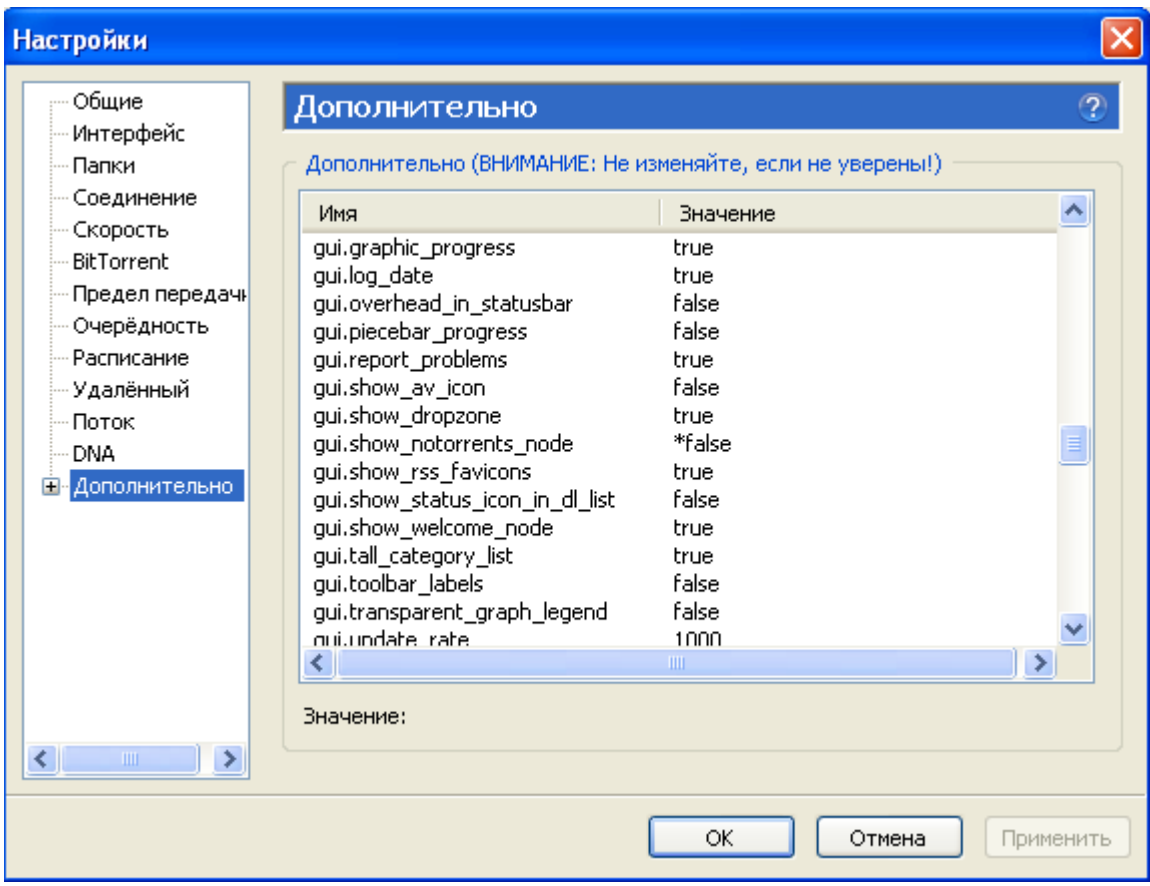

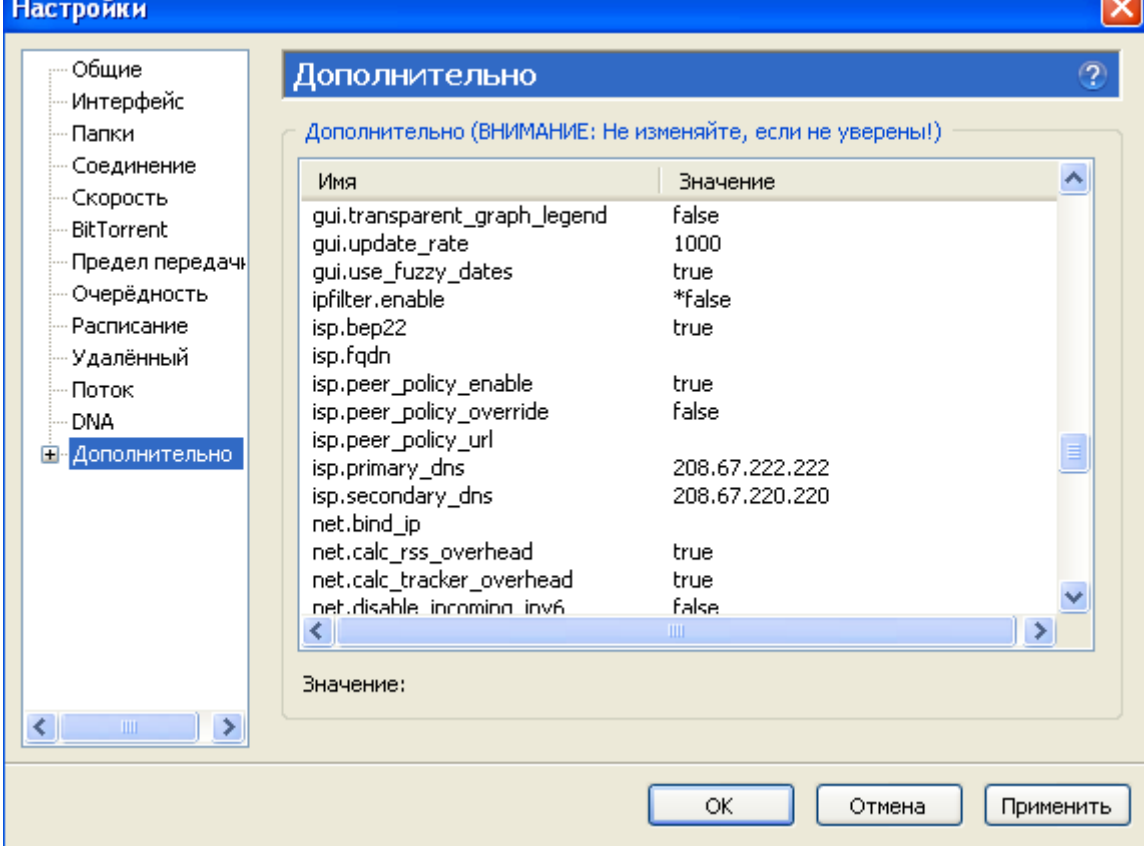

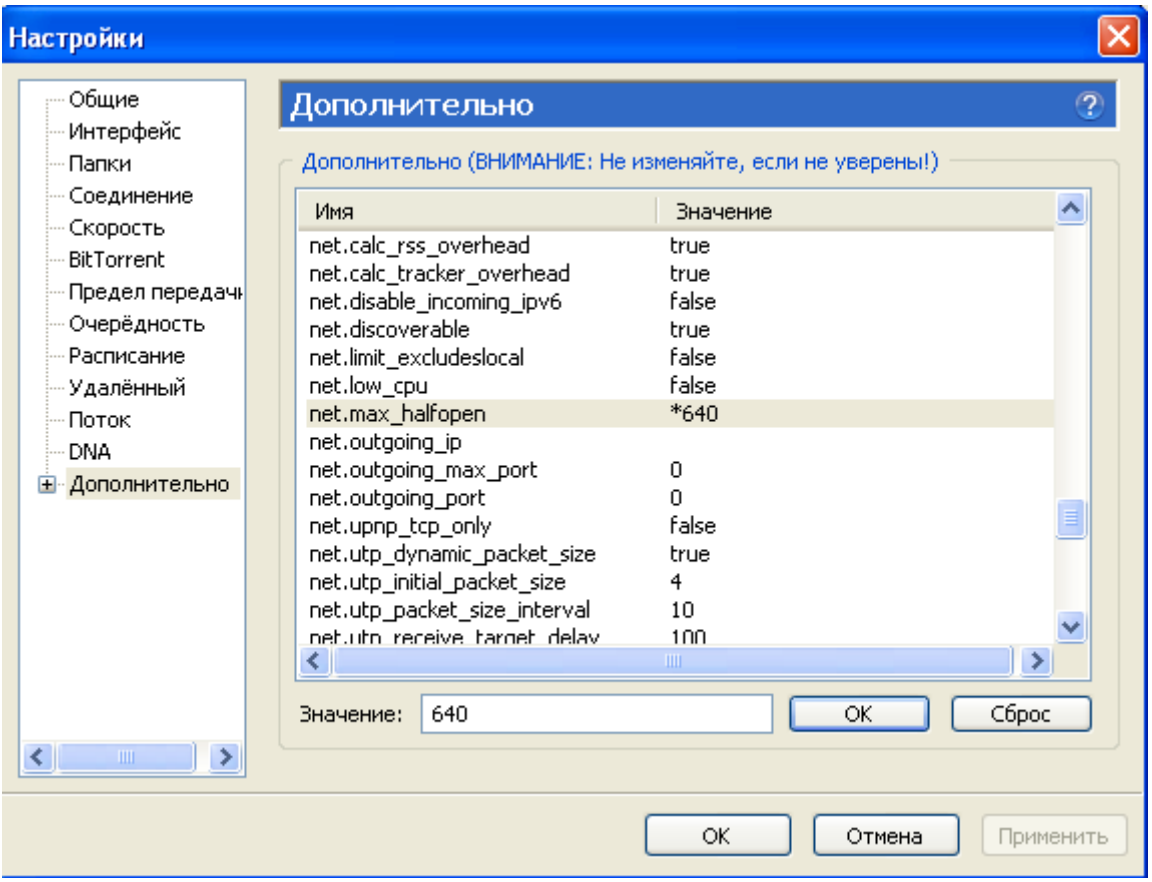

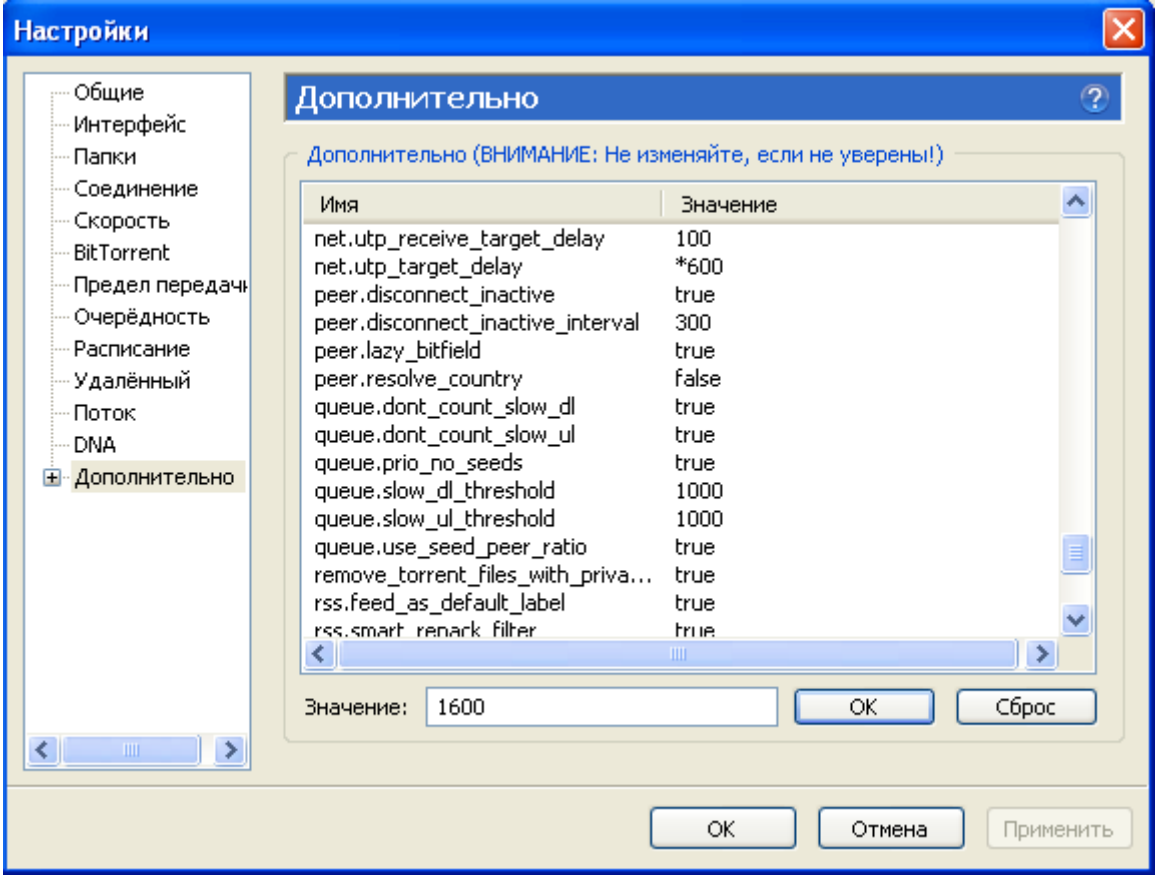

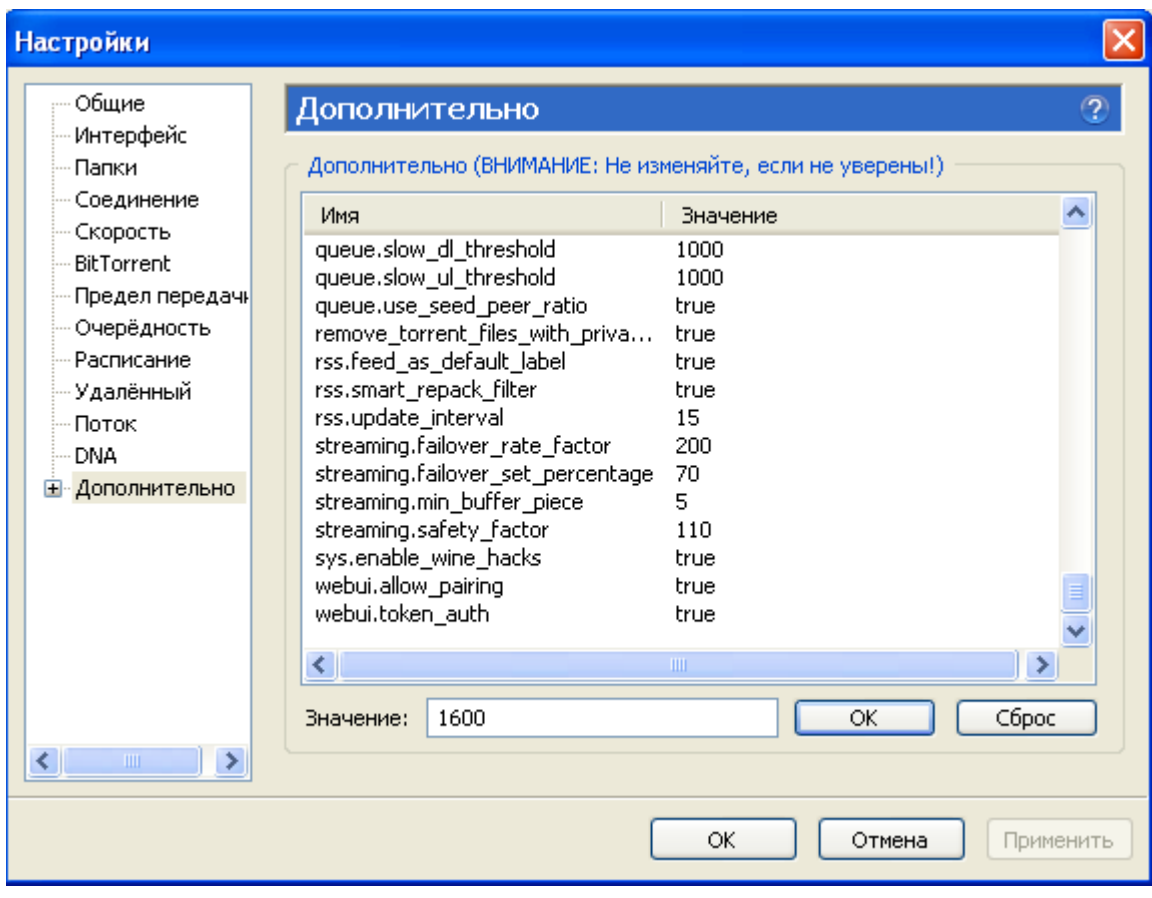

### **КЭШИРОВАНИЕ**

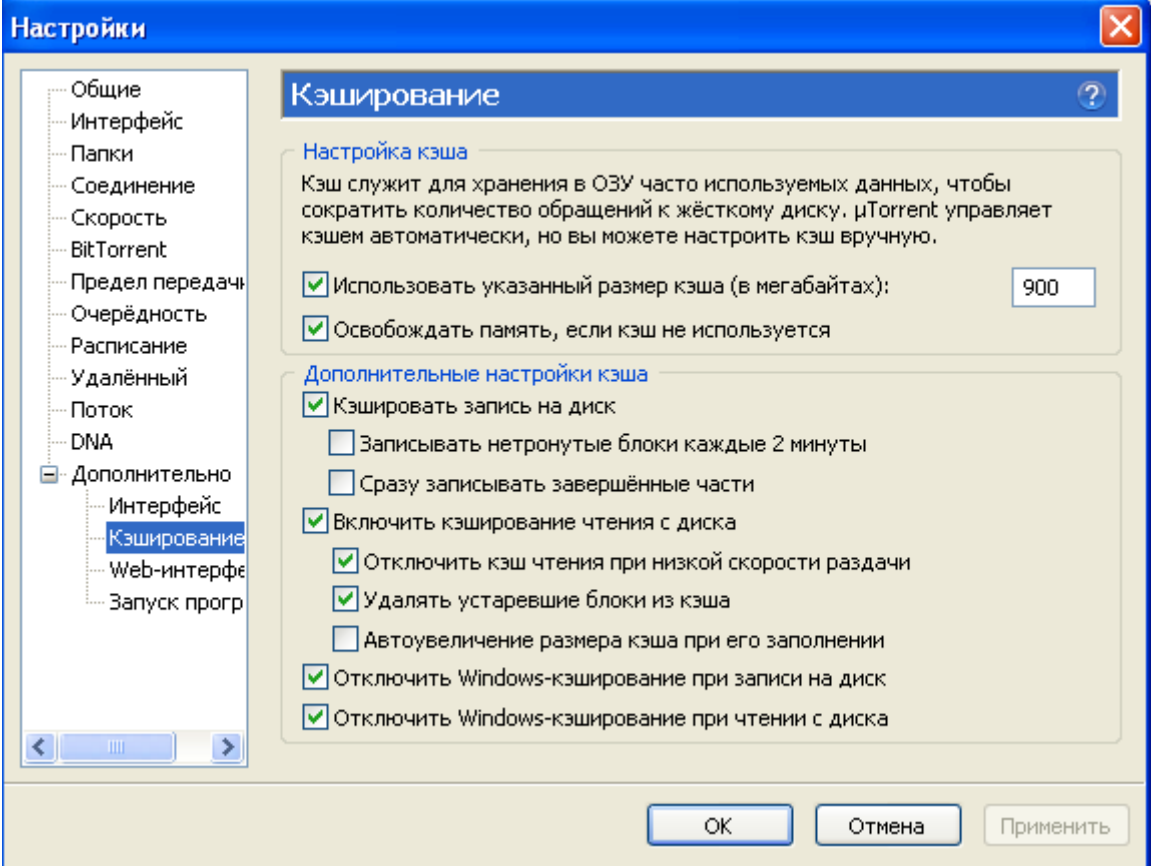

**ПРИЛОЖЕНИЯ (Их там много. Мне не понравилось оформления, и я выбрала скины)** 

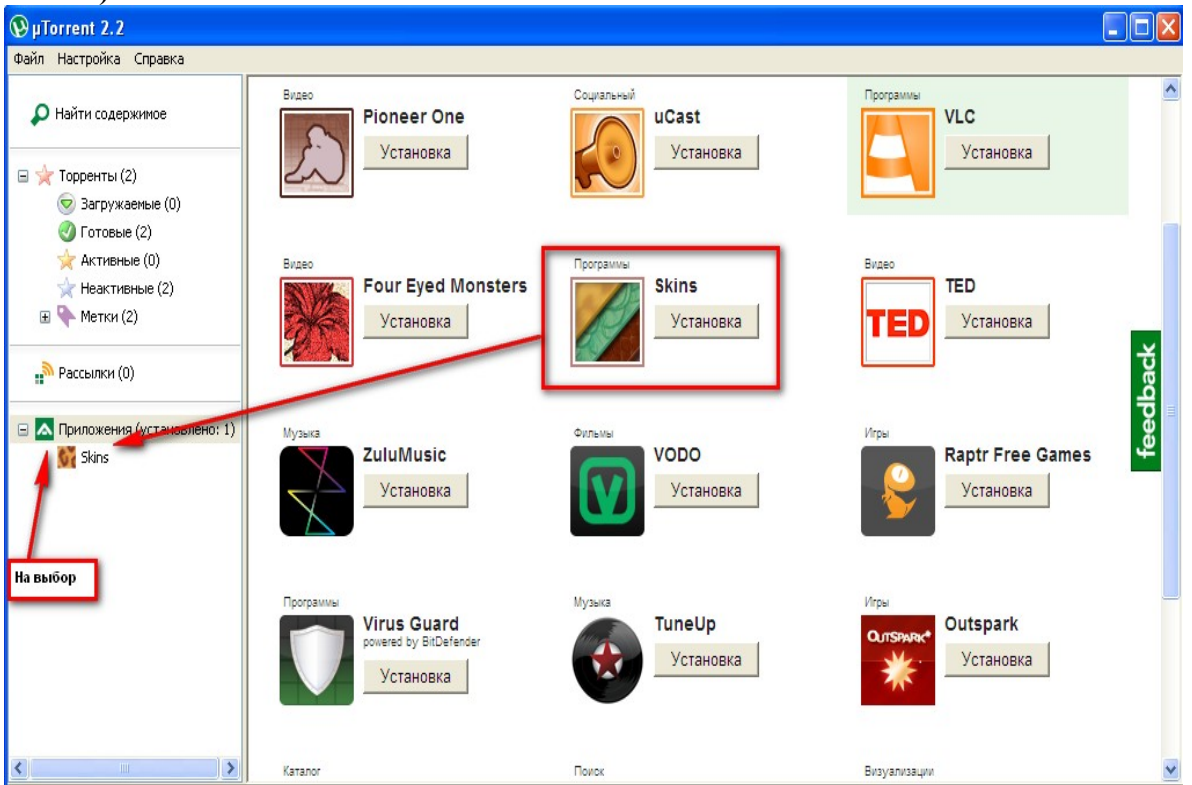

**Пожалуйста, ничего не пропустите. Не забывайте жать на «Применить», каждый раз вводя новый параметр.** 

**Проверьте, чтобы «галочка» была поставлена именно так- Отключено. Если хотите упростить интерфейс «трёшки», и подогнать его к привычному интерфейсу «двушки», пожалуйста, поставьте все «галочки», как на скрине.** 

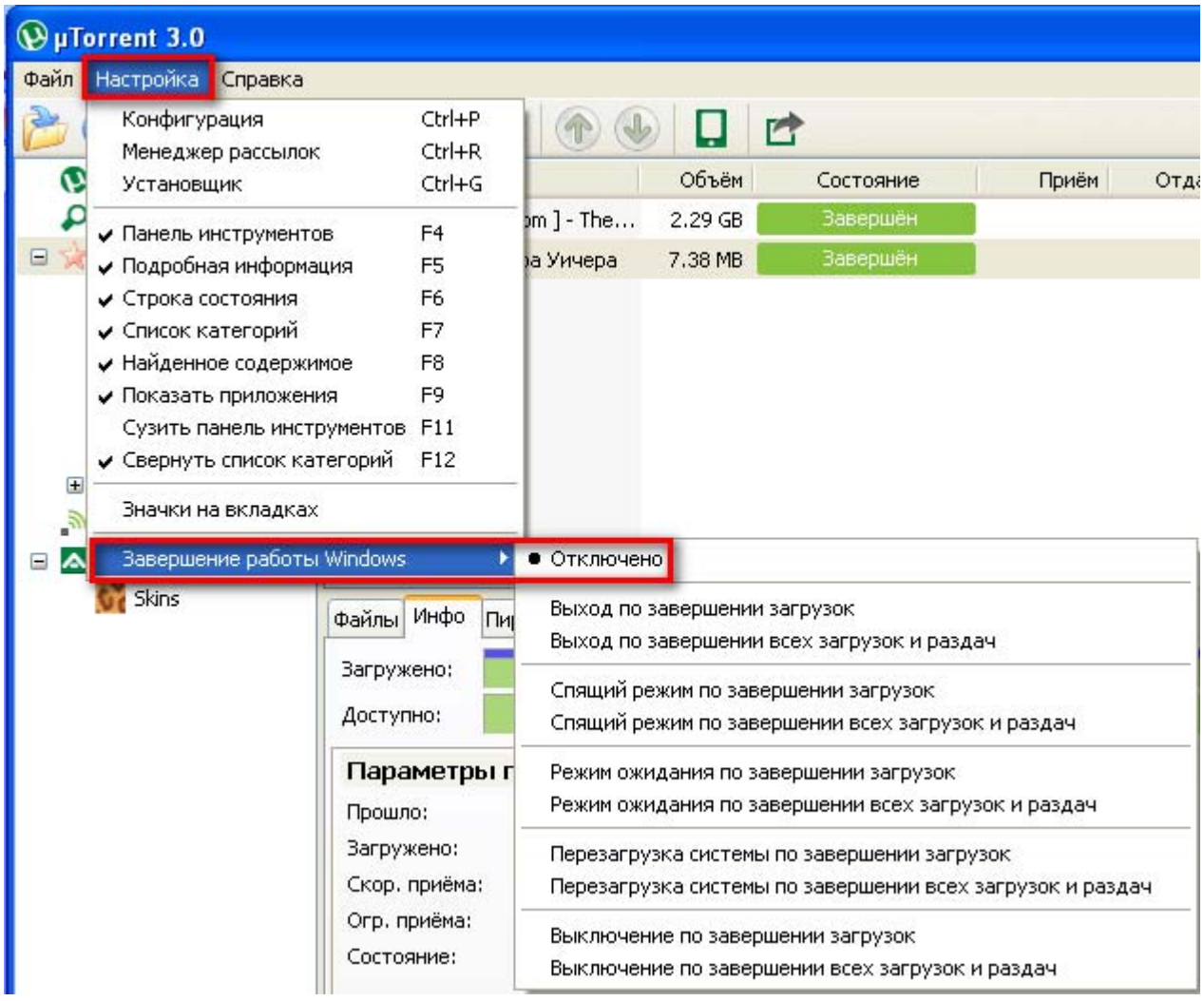

#### **Патч на 800 полу-открытых соединений.**

Скачать - [http://half-open.com/download\\_ru.htm](http://half-open.com/download_ru.htm) Запустить. Увидите вот это:

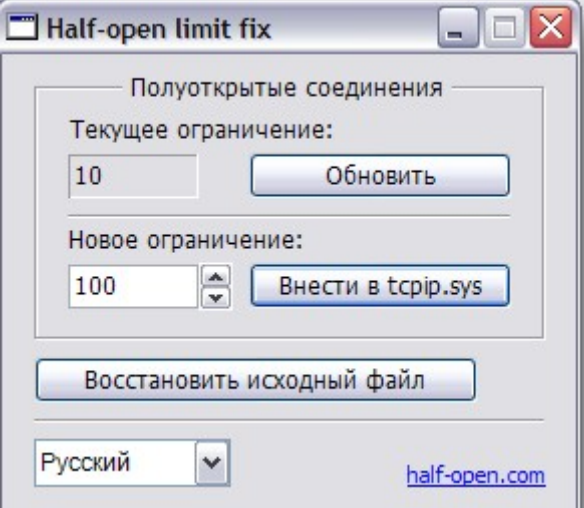

Выставляем 800 и жмем на Внести. Просит перезагрузить комп. Перезагружаем.

Снова запускаем- в Текущих ограничениях должно стоять 800. Если нет, снова ставим 800 и перезагружаем.